## Introduction

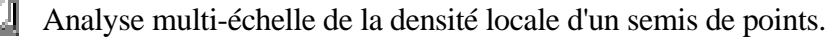

Le module calcule les valeurs prises par la fonction de densité locale,  $n(x, y)$ , aux nœuds d'une grille systématique (Pélissier et al. 199\_). Cette fonction permet d'analyser les variations spatiales de la densité d'un semis de points compris dans une fenêtre d'échantillonnage prédéfinie.

La densité locale au point  $(x, y)$  est estimée par :  $\hat{n}(x, y) = N(s)/s$ , où  $N(s)$  correspond au nombre de points du semis compris dans la surface échantillon *s*. Pour un processus Poissonnien homogène d'intensité λ, *N(s)* suit une distribution de Poisson de paramètre  $\lambda$ *s*, et en particulier  $E[n(x, y)] = \lambda$ .

Dans ce module, *N(s)* est estimé à chaque nœud d'une grille systématique couvrant la totalité de la région d'étude. La surface échantillon *s* est un disque de rayon *r* centré sur le nœud correspondant de la grille systématique. Le calcul de la densité locale est effectué pour des valeurs de *r* équidistantes d'un pas *dr*, tel que  $r = t \cdot dr$ , avec  $t = 1, ..., t_{max}$ .

Lorsque le nœud de la grille situé en *(x,y)* est plus proche du bord de la fenêtre d'échantillonnage que d'un point *i* du semis, le programme introduit un terme correcteur des effets de bord selon la méthode proposée par Ripley (1977) pour la function *K(r)* : sous l'hypothèse que le semis est homogène, l'espérance du nombre de points attendus à distance *r* de (*x,y*) est estimée de manière non biaisée, par le nombre de points observés à distance *r* (*i.e.*, réellement présents dans la fenêtre d'échantillonnage), pondéré par l'inverse de la proportion du cercle de rayon *r* centré sur (*x,y*) qui se trouve à l'intérieur de la fenêtre d'échantillonnage.

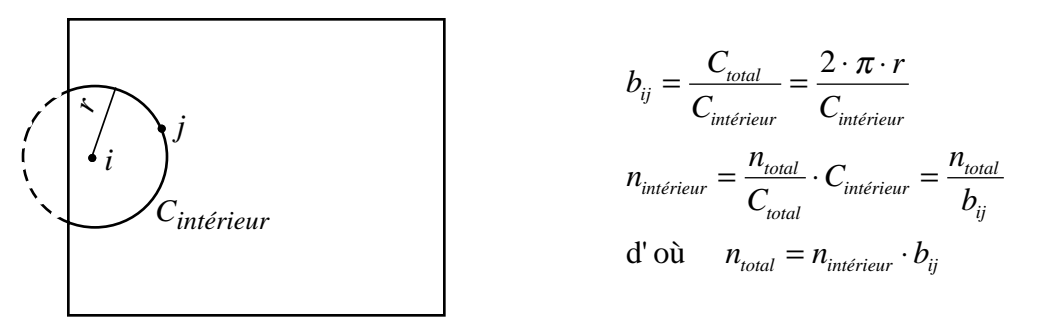

Les différentes options du module proposent une correction des effets de bord : 1) pour des fenêtres d'échantillonnage de forme simple (rectangulaire ou circulaire) ; 2) pour des fenêtres d'échantillonnage de forme irrégulière, par exclusion de polygones à partir de fenêtres initiales de forme simple, selon la méthode détaillée dans Goreaud & Pélissier (1999).

En complément de l'exemple de la parcelle forestière du Beau Poirier (Goreaud 1995, Pélissier et al. 199. It traité en illustration de cette notice, des jeux de données réels et virtuels sont disponibles dans la pile S\_Data de l'interface HyperCard© (Macintosh) ou WinPlus® (PC) d'ADS.

g Goreaud, F. (1995) Etude et modélisation des peuplements hétérogènes : rôle des interactions dans la structuration spatiale du peuplement. Mémoire de DEA, Université Pierre et Marie Curie, Paris 6, 1-30.

Goreaud, F. & Pélissier, R. (1999) On explicit formulas of edge effect correction for Ripley's *K*-function. *Journal of Vegetation Science*: 10, 433-438.

Pélissier, R., Goreaud, F. & Collinet, F. (199\_) An integrated approach to studying the spatial structure of heterogeneous point patterns. *Soumis*.

Ripley, B.D. (1977) Modelling spatial patterns (with discussion). *Journal of Royal Statistical Society B*: 39, 172-212.

HE.

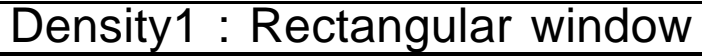

 $\mathbb{M}$  . Analyse multi-échelle de la densité locale d'un semis de points. Cas d'une fenêtre d'échantillonnage rectangulaire.

LB. Cette option calcule la fonction de densité locale  $n(x, y)$  et la fonction de dénombrement associée *N(s)*, aux nœuds d'une grille systématique pour un semis de points défini sur une zone rectangulaire. La correction des effets de bord s'applique jusqu'à  $r_{max} = a/2$ , où *a* est la longueur du grand côté de la fenêtre d'échantillonnage rectangulaire.

 $\langle \hat{\mathbb{P}} \rangle$ Cette option utilise une seule fenêtre de dialogue :

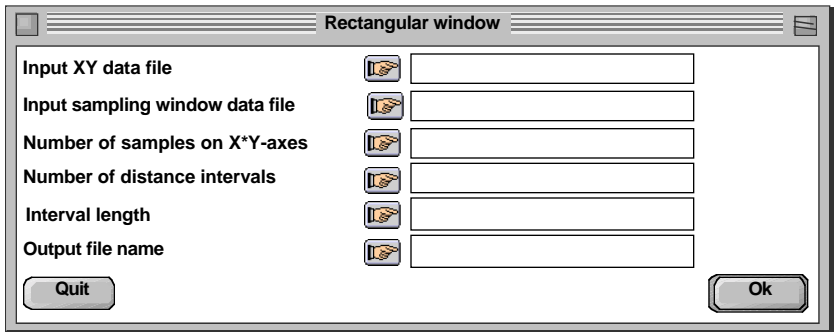

Nom du fichier binaire d'entrée des coordonnées (X,Y) des points du semis.

 Nom du fichier binaire d'entrée des coordonnées de l'origine (Xmin,Ymin) et du coin opposé (Xmax,Ymax) de la fenêtre d'échantillonnage rectangulaire.

 Nombre de points de la grille systématique sur les axes X et Y (séparer les deux valeurs par un caractère quelconque).

Nombre total d'intervalles de distance (*tmax*) utilisés pour le calcul des fonctions.

 Longueur du pas de distance (*dr*) utilisé pour le calcul des fonctions, avec  $r_{\text{max}} = t_{\text{max}} \cdot dr \leq 0.5 \cdot \max(X \max - X \min, Y \max - Y \min).$ 

**Nom générique des fichiers de sortie (création).** 

 $\frac{53702}{25906}$ Utiliser la carte Beau Poirier de la pile S\_Data. Par TextToBin : Text->Binary, créer à partir des tableaux BP\_Beech, BP\_Oak et BP\_Hornbeam, trois fichiers binaires contenant, sur deux colonnes, les coordonnées (X,Y) des points du semis. Utiliser FilesUtil: PasteFiles-SameCol pour créer un seul fichier contenant les trois espèces :

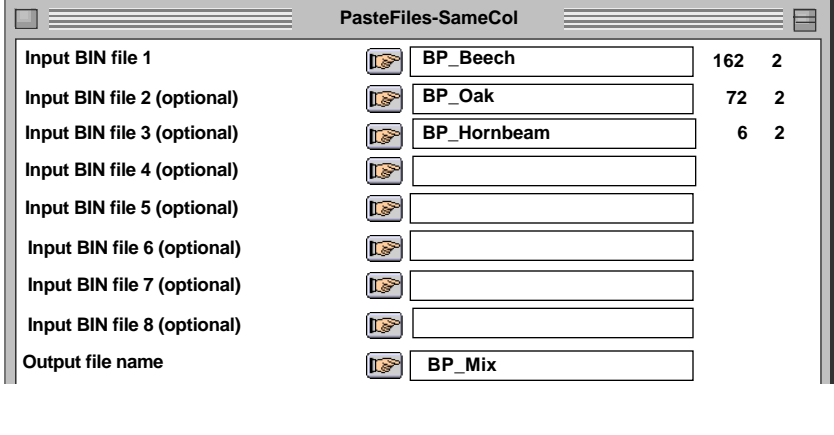

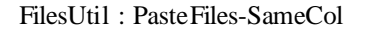

----------------------------------------------------------- pastelig: Paste files with same column number Input file: BP\_Beech --- Number of rows: 162, columns: 2 Input file: BP\_Oak --- Number of rows: 72, columns: 2 Input file: BP\_Hornbeam --- Number of rows: 6, columns: 2 Output file: BP\_Mix --- Number of rows: 240, columns: 2 ------------------------------------------------------------

Visualiser le résultat par ADEBin : List BIN file :

ADEBin : List BIN file -------------------------------------------------

Binary input file: BP\_Mix 240 rows, 2 cols.

 1 | 14.4000 | 17.4000 | 2 | 17.8000 | 7.3000 | 3 | 17.8000 | 15.8000 | ...

Par TextToBin : Text->Binary, créer ensuite à partir du tableau BP\_Rect, un fichier binaire contenant, sur deux lignes et deux colonnes, les coordonnées (Xmin,Ymin) et (Xmax,Ymax) de l'origine et du coin opposé de la fenêtre d'échantillonnage rectangulaire. Visualiser le contenu du fichier par ADEBin : List BIN file :

ADEBin : List BIN file

------------------------------------------------- Binary input file: BP\_Rect 2 rows, 2 cols.

 1 | 0.0000 | 0.0000 | 2 | 110.0000 | 90.0000 |

Visualiser le semis par Plots : Labels :

-------------------------------------------------

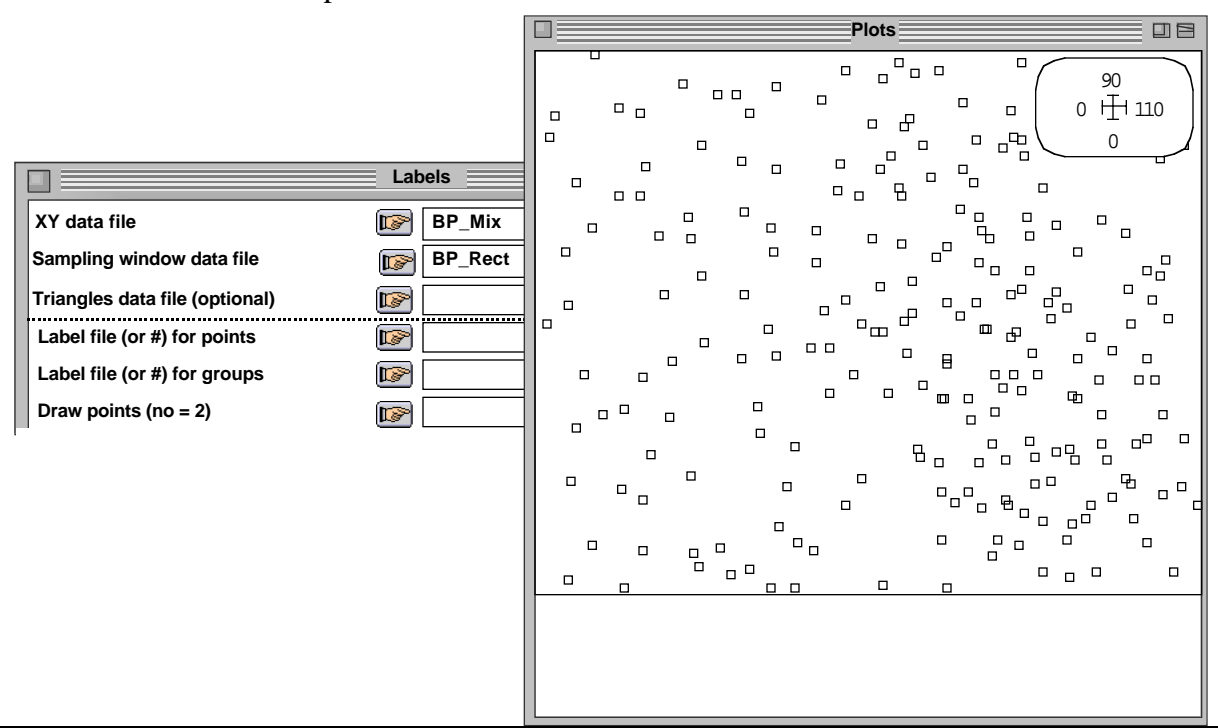

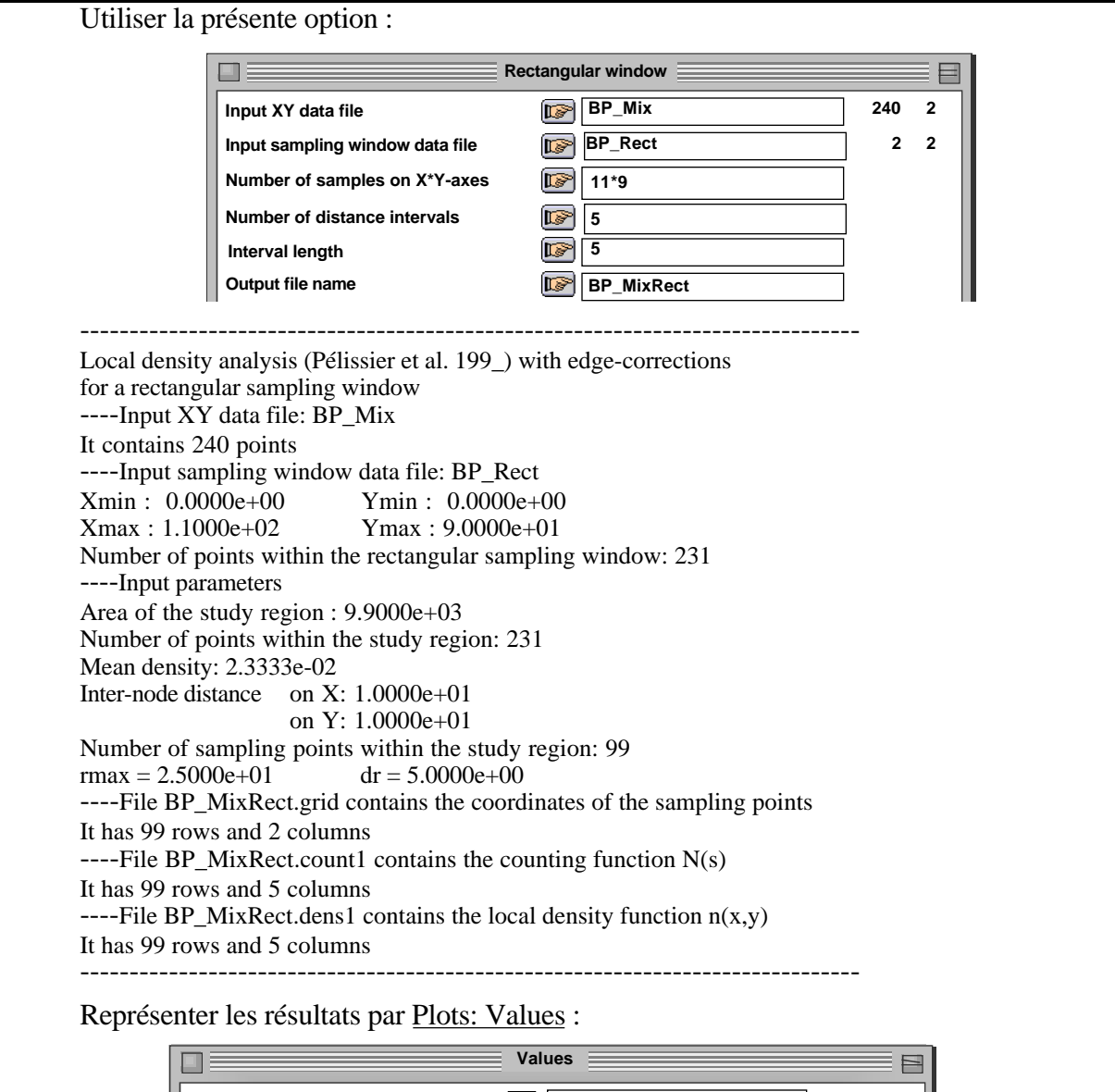

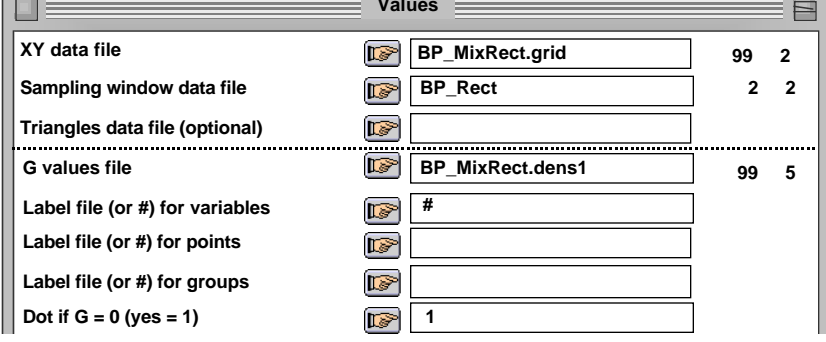

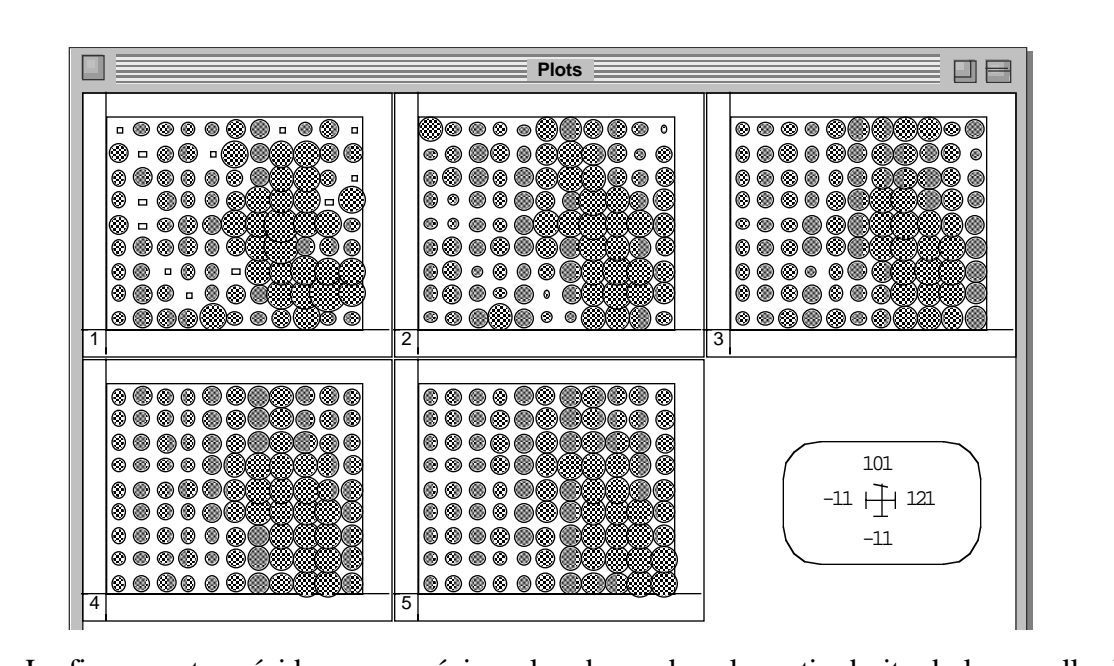

La figure met en évidence une région plus dense dans la partie droite de la parcelle. Elle montre également que la densité locale tend à devenir plus homogène lorsque la taille des surfaces échantillons augmente.

Pour travailler sur une partie seulement de la zone d'étude, il suffit de redéfinir la fenêtre d'échantillonnage sans modifier le fichier de coordonnées des points. Les points situés à l'extérieur de cette fenêtre seront automatiquement exclus du calcul.

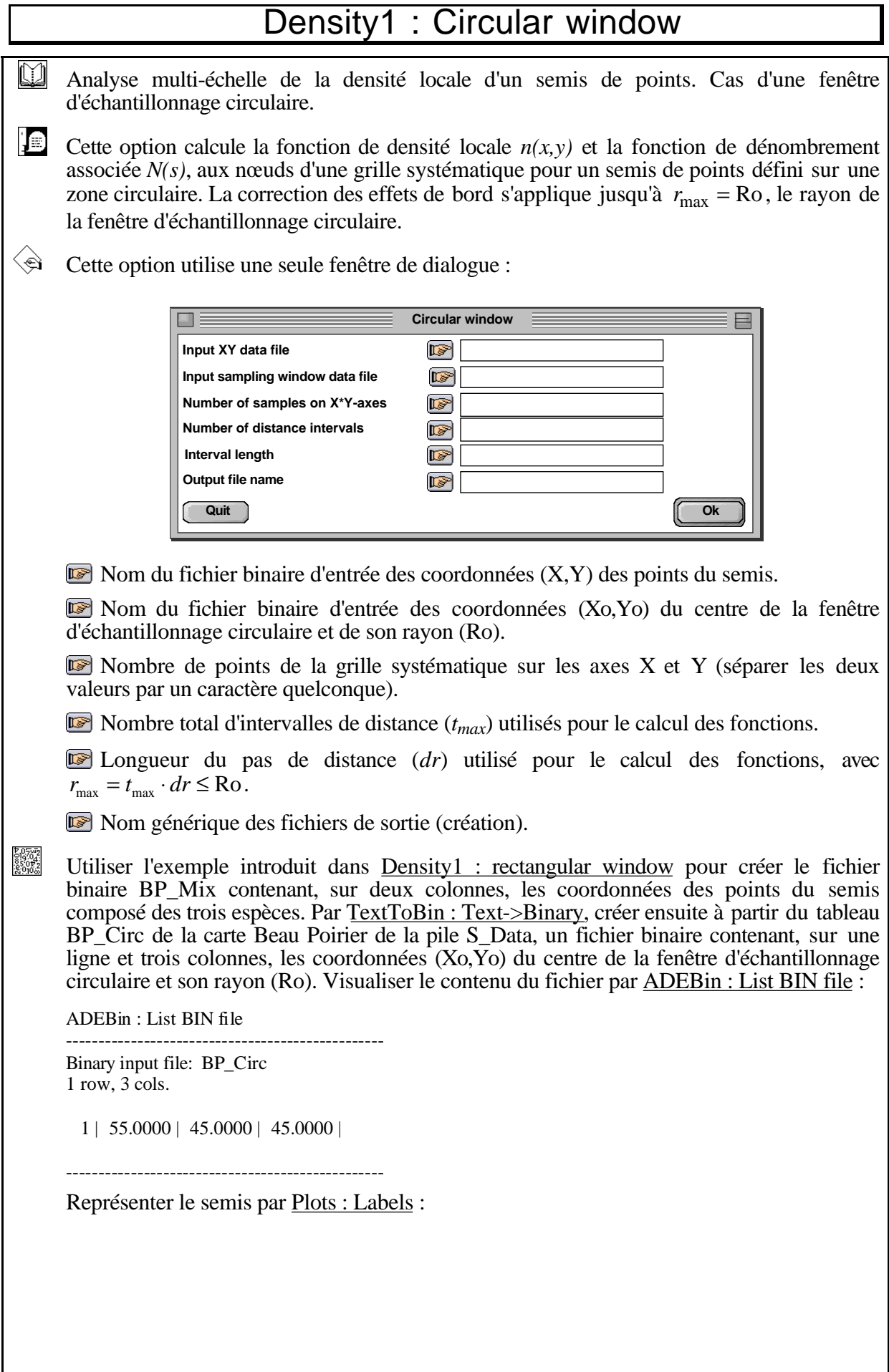

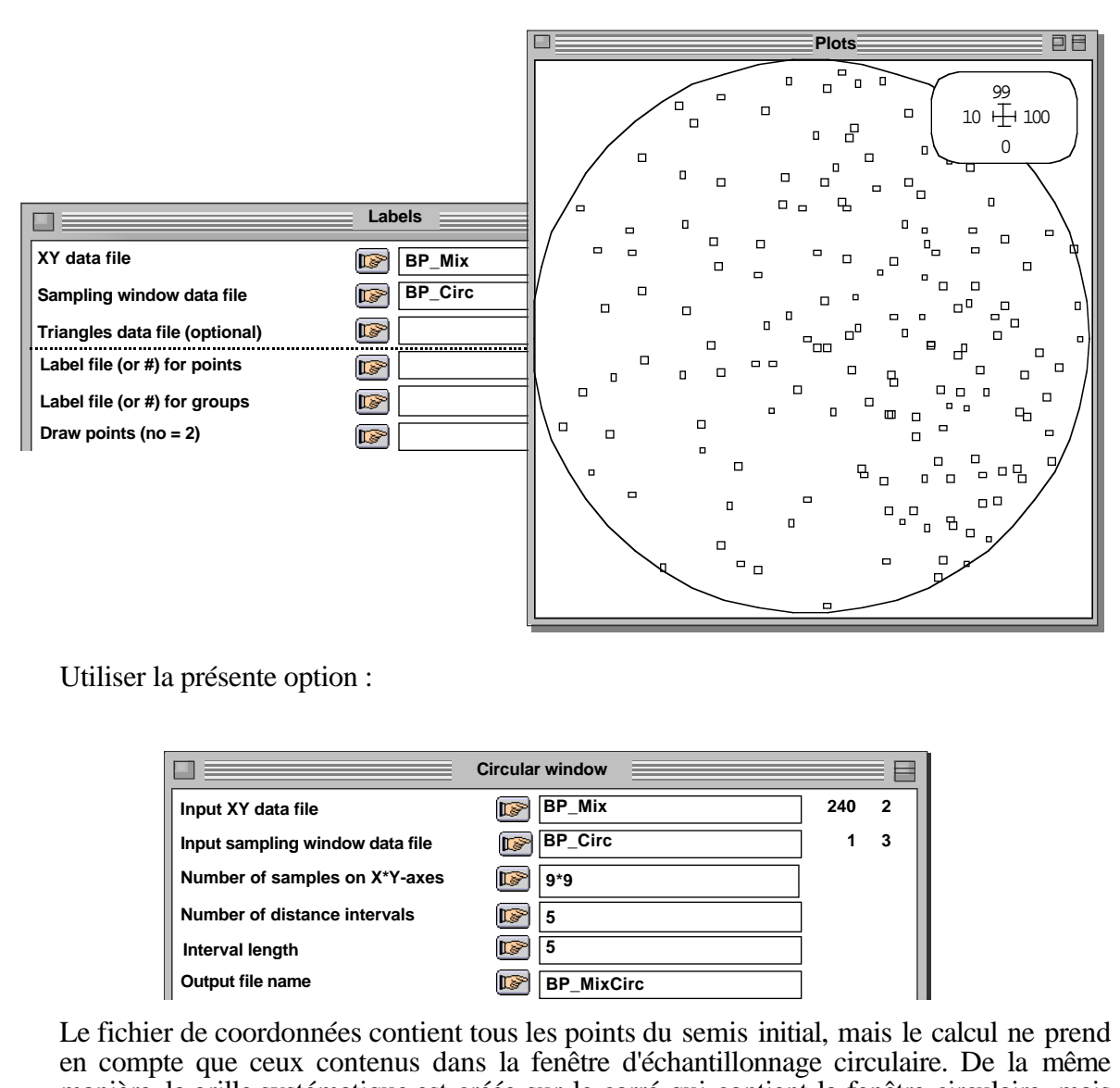

manière, la grille systématique est créée sur le carré qui contient la fenêtre circulaire, mais le calcul n'est effectué que pour les points de la grille qui sont à l'intérieur de la fenêtre circulaire.

```
---------------------------------------------------------------------------------
Local density analysis (Pélissier at al. 199_) with edge-corrections
for a circular sampling window
----Input XY data file: BP_Mix
It contains 240 points
----Input sampling window data file: BP_Circ
Xo : 5.5000e+01 Yo : 4.5000e+01
Ro : 4.5000e+01
Number of points within the circular sampling window: 162
----Input parameters
Area of the study region : 6.3617e+03
Number of points within the study region: 162
Mean density: 2.5465e-02
Inter-node distance on X: 1.0000e+01
                    on Y: 1.0000e+01
Number of sampling points within the study region: 69
rmax = 2.5000e+01 dr = 5.0000e+00----File BP_MixCirc.grid contains the coordinates of the sampling points
It has 69 rows and 2 columns
---File BP_MixCirc.count1 contains the counting function N(s)It has 69 rows and 5 columns
```
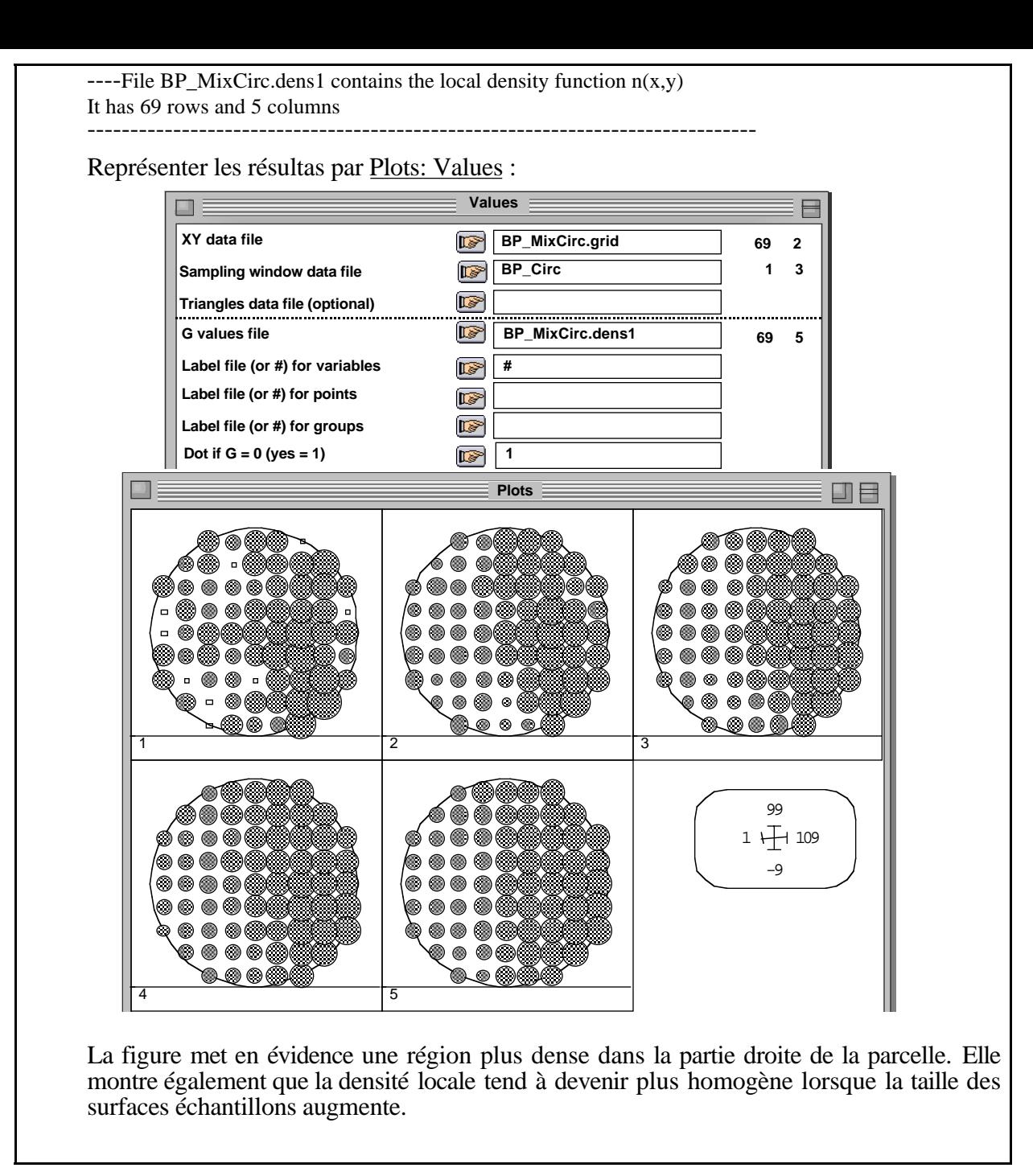

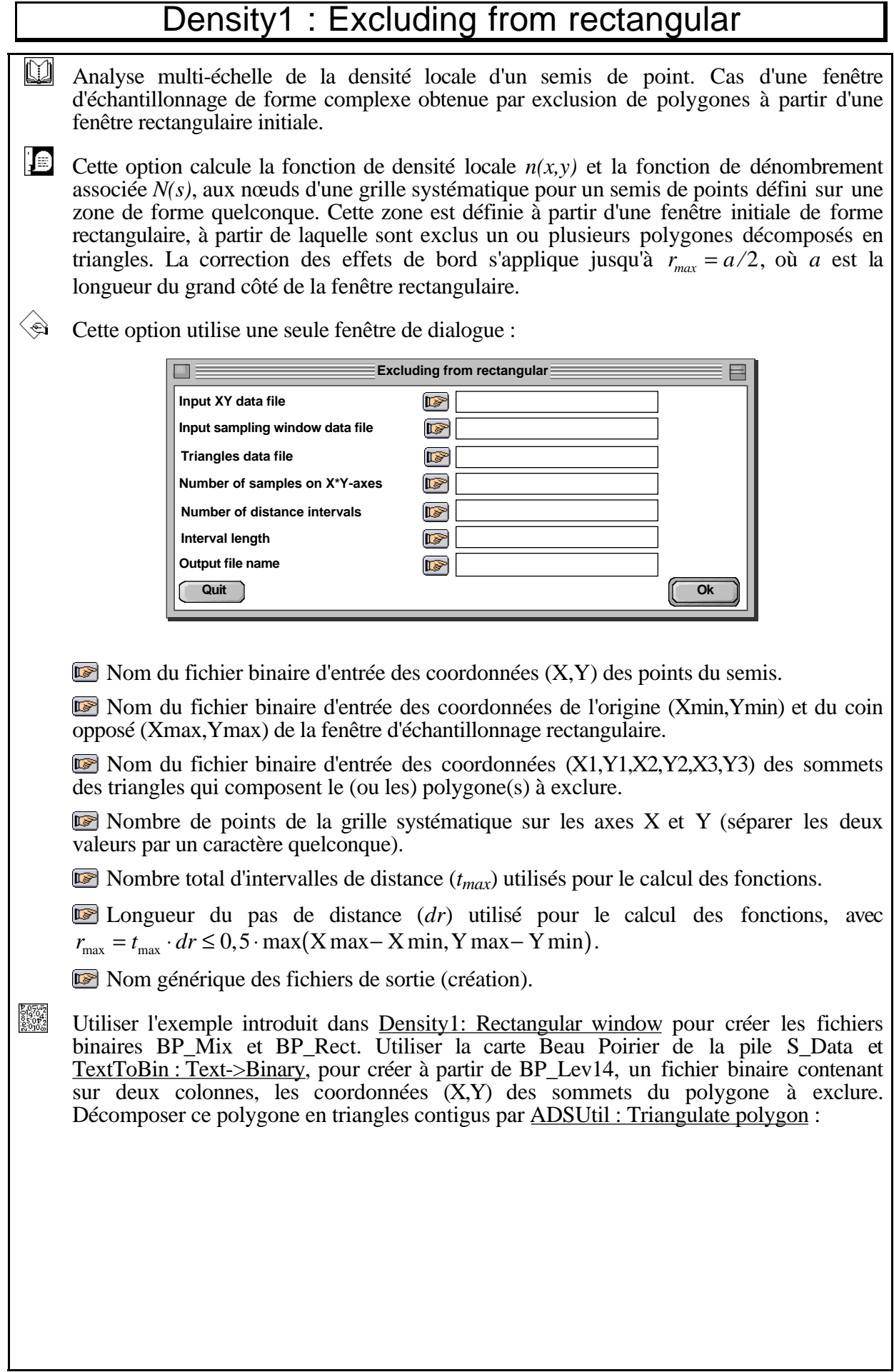

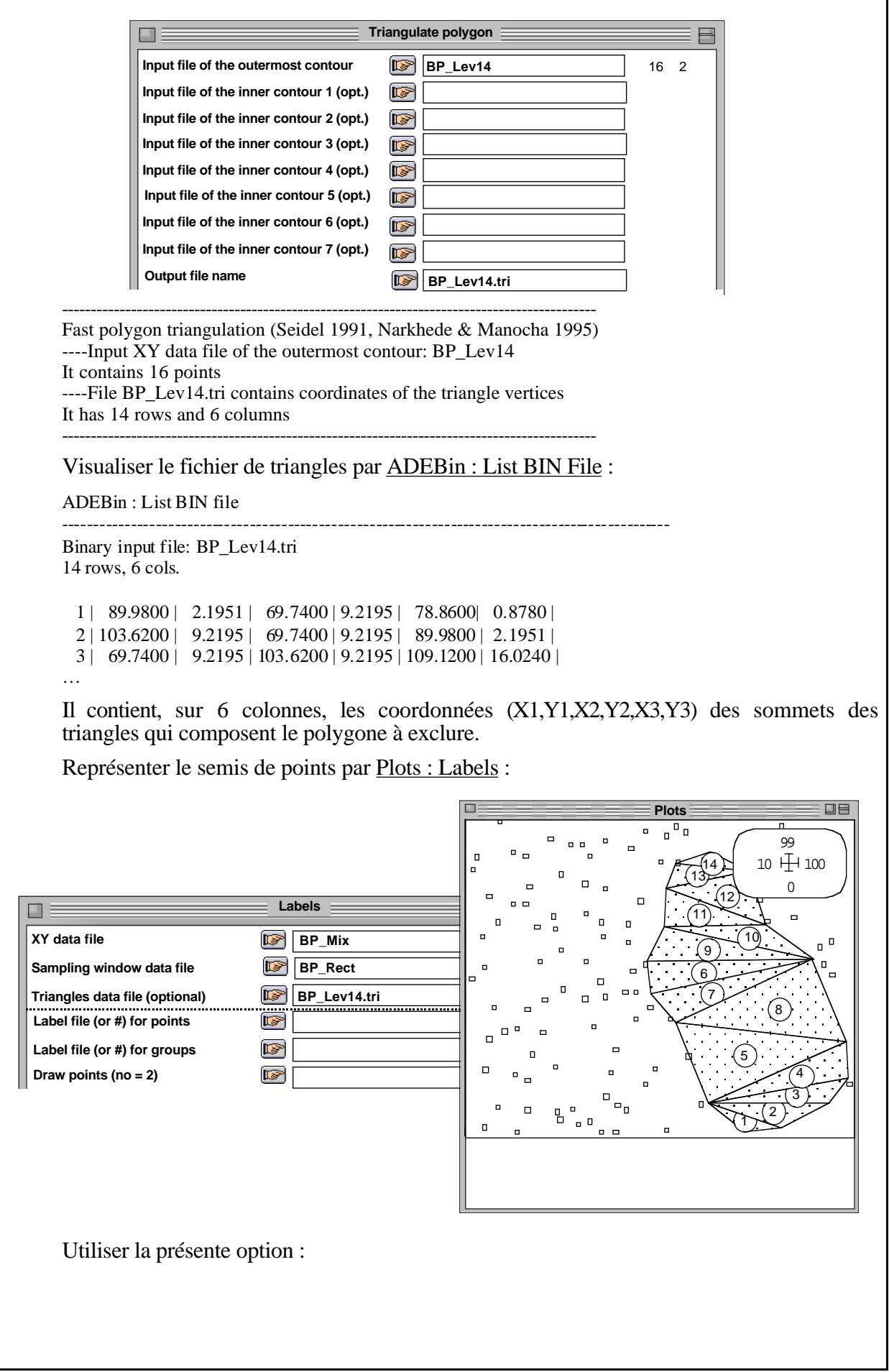

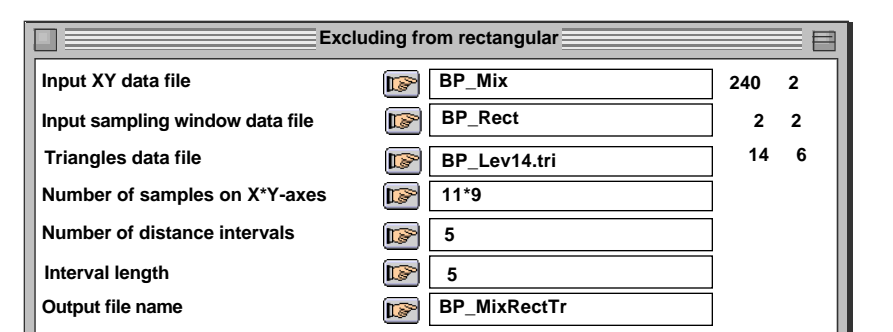

Le fichier de coordonnées contient tous les points du semis compris dans la fenêtre rectangulaire initiale, mais le calcul ne prend en compte que ceux contenus dans la surface située à l'extérieur des triangles qui composent le polygone à exclure. De la même manière, la grille systématique est créée sur la fenêtre rectangulaire initiale, mais le calcul n'est effectué que pour les points de la grille situés à l'extérieur des triangles qui composent le polygone à exclure.

---------------------------------------------------------------------------------------- Local density analysis (Pélissier et al. 199) with edge-corrections for polygons included within a rectangular sampling window (Goreaud & Pélissier 1999) ----Input XY data file: BP\_Mix It contains 240 points ----Input sampling window data file: BP\_Rect Xmin : 0.0000e+00 Ymin : 0.0000e+00 Xmax : 1.1000e+02 Ymax : 9.0000e+01 Number of points within the rectangular sampling window: 231 ----Input triangles data file: BP\_Lev14.tri It contains 14 triangles Number of triangles within the rectangular sampling window: 14 Number of points within the triangles: 113 ----Input parameters Area of the study region: 7.0586e+03 Number of points within the study region: 118 Mean density: 1.6717e-02 Inter-node distance on X: 1.0000e+01 on Y: 1.0000e+01 Number of sampling points within the study region: 69  $rmax = 2.5000e+01$  dr =  $5.0000e+00$ ----File BP\_MixRectTr.grid contains the coordinates of the sampling points It has 69 rows and 2 columns ----File BP\_MixRectTr.count1 contains the counting function N(s) It has 69 rows and 5 columns ----File BP\_MixRectTr.dens1 contains the local density function  $n(x,y)$ It has 69 rows and 5 columns ---------------------------------------------------------------------------------------

Représenter les résultats par Plots: Values:

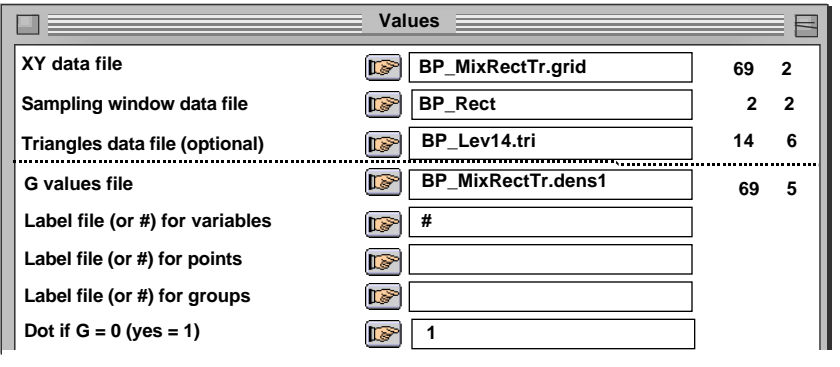

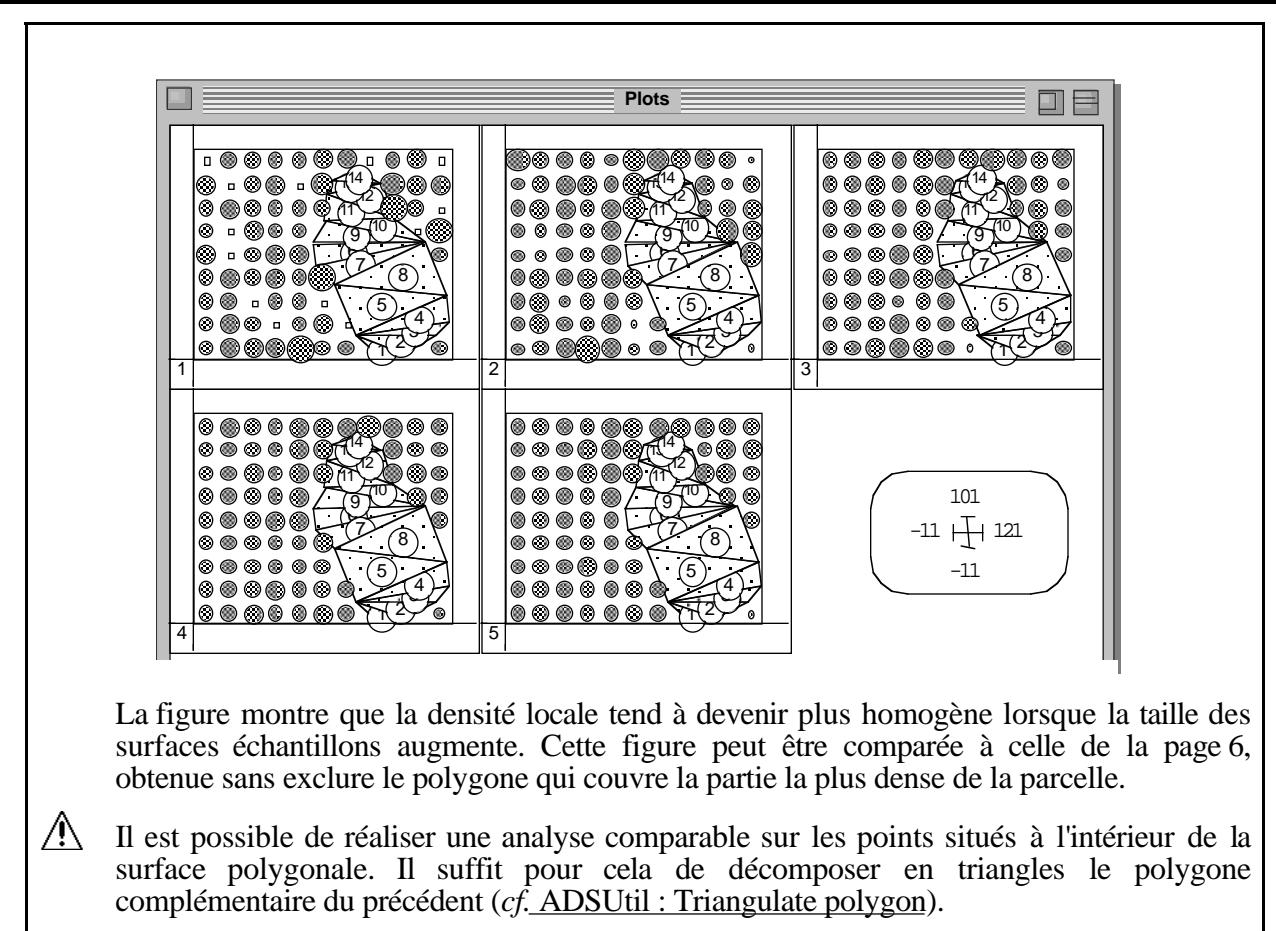

Attention, les triangles qui composent le polygone à exclure ne doivent pas se superposer les uns les autres, ni chevaucher le bord de la fenêtre rectangulaire initiale.

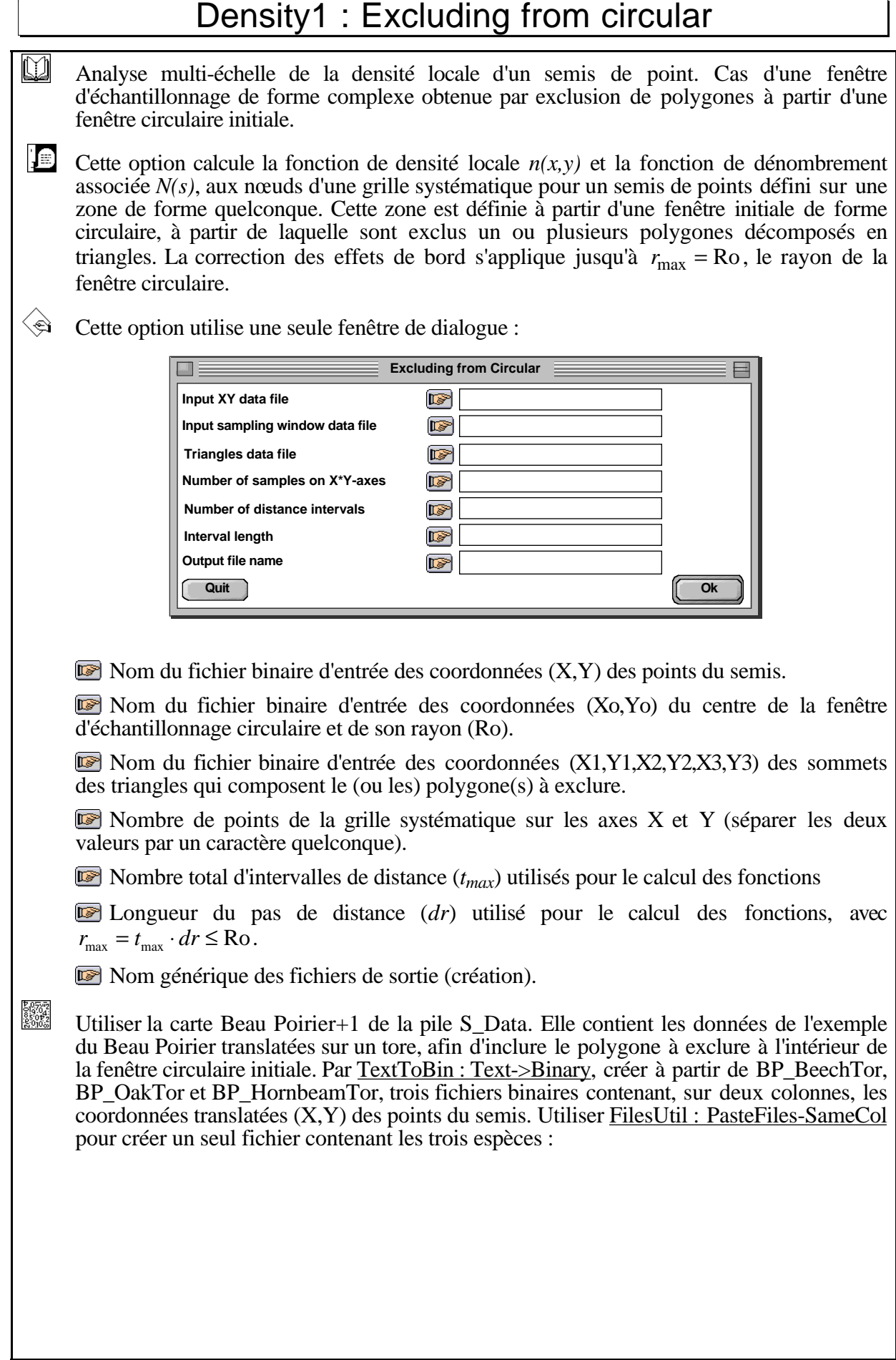

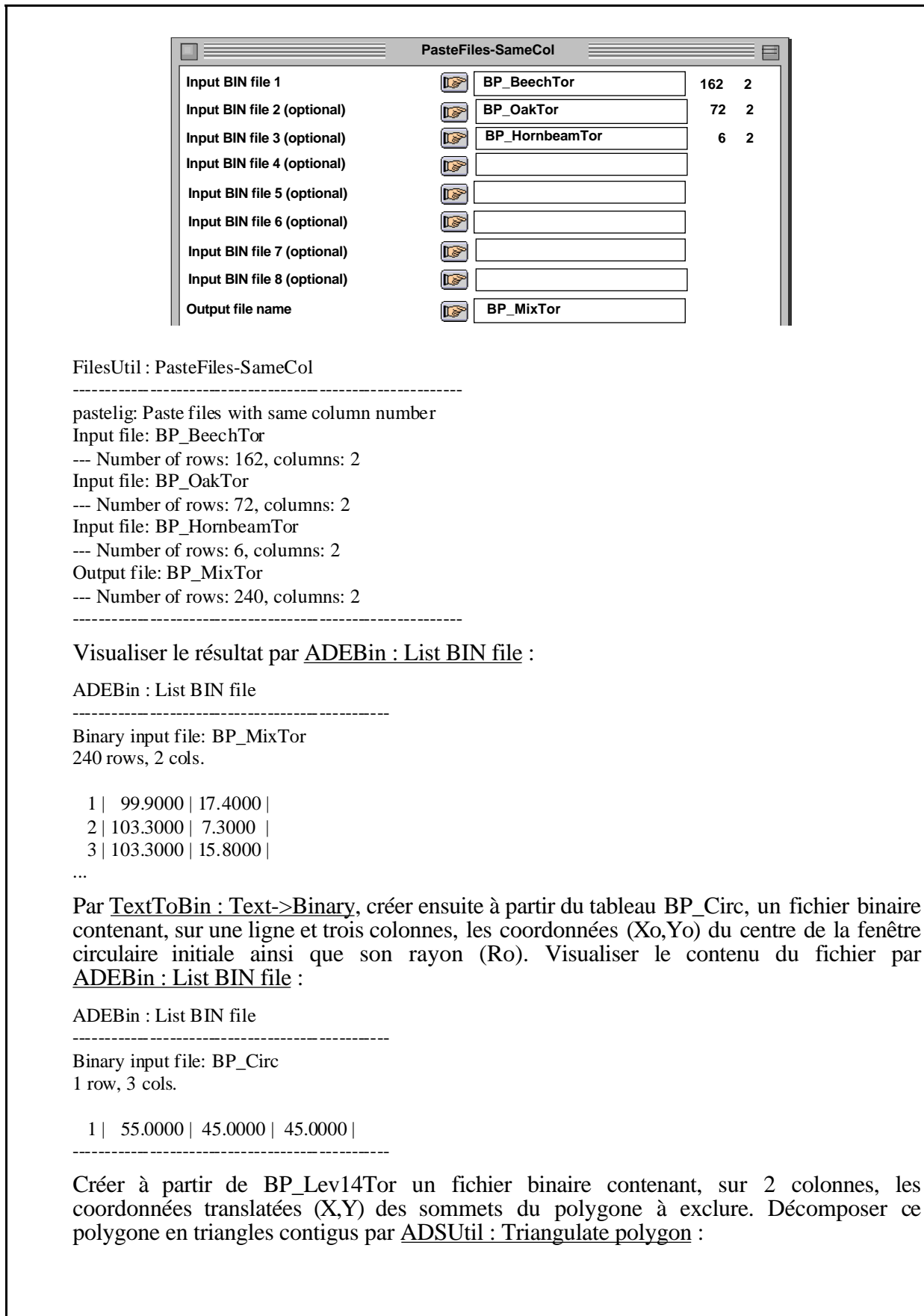

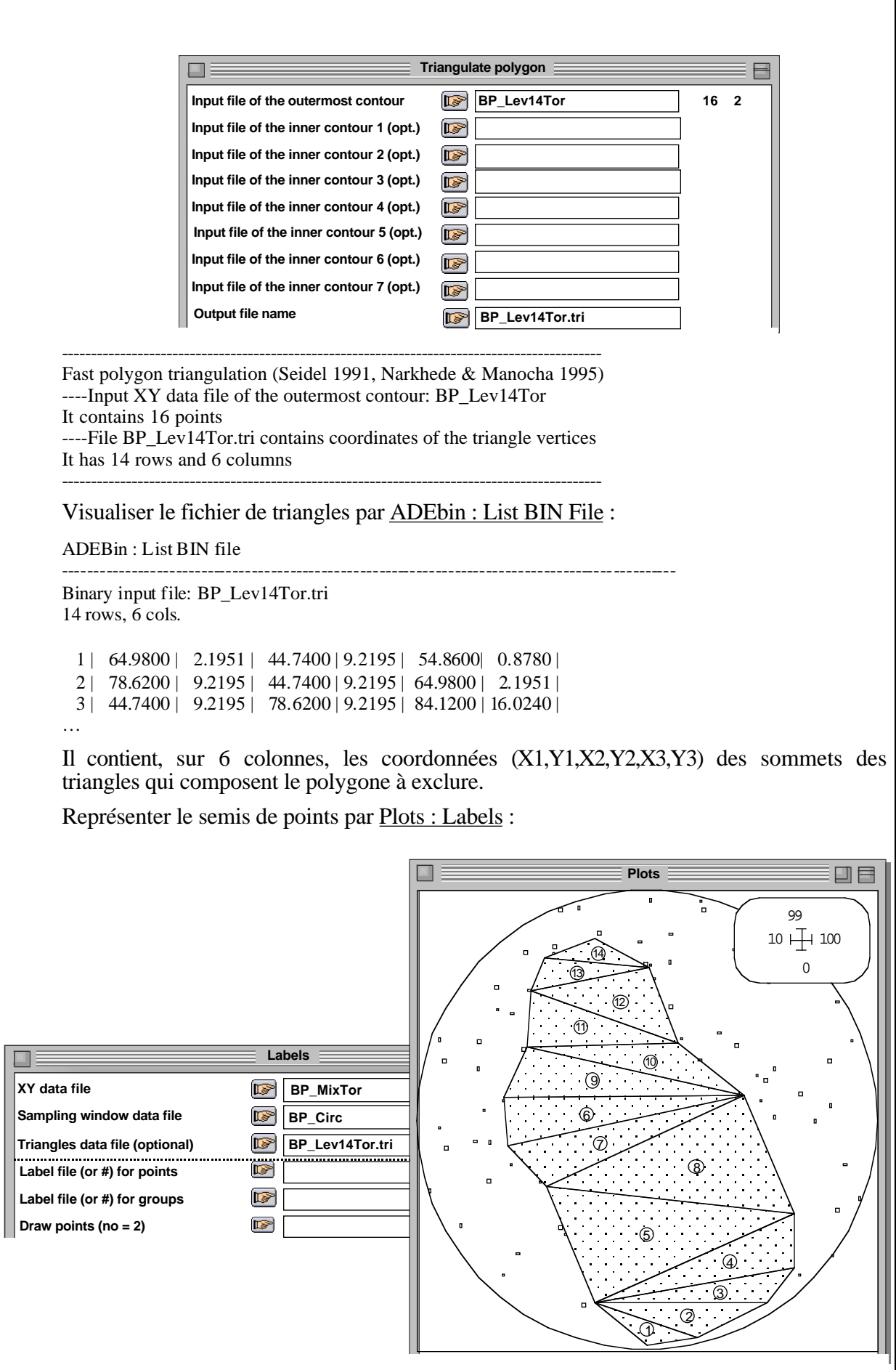

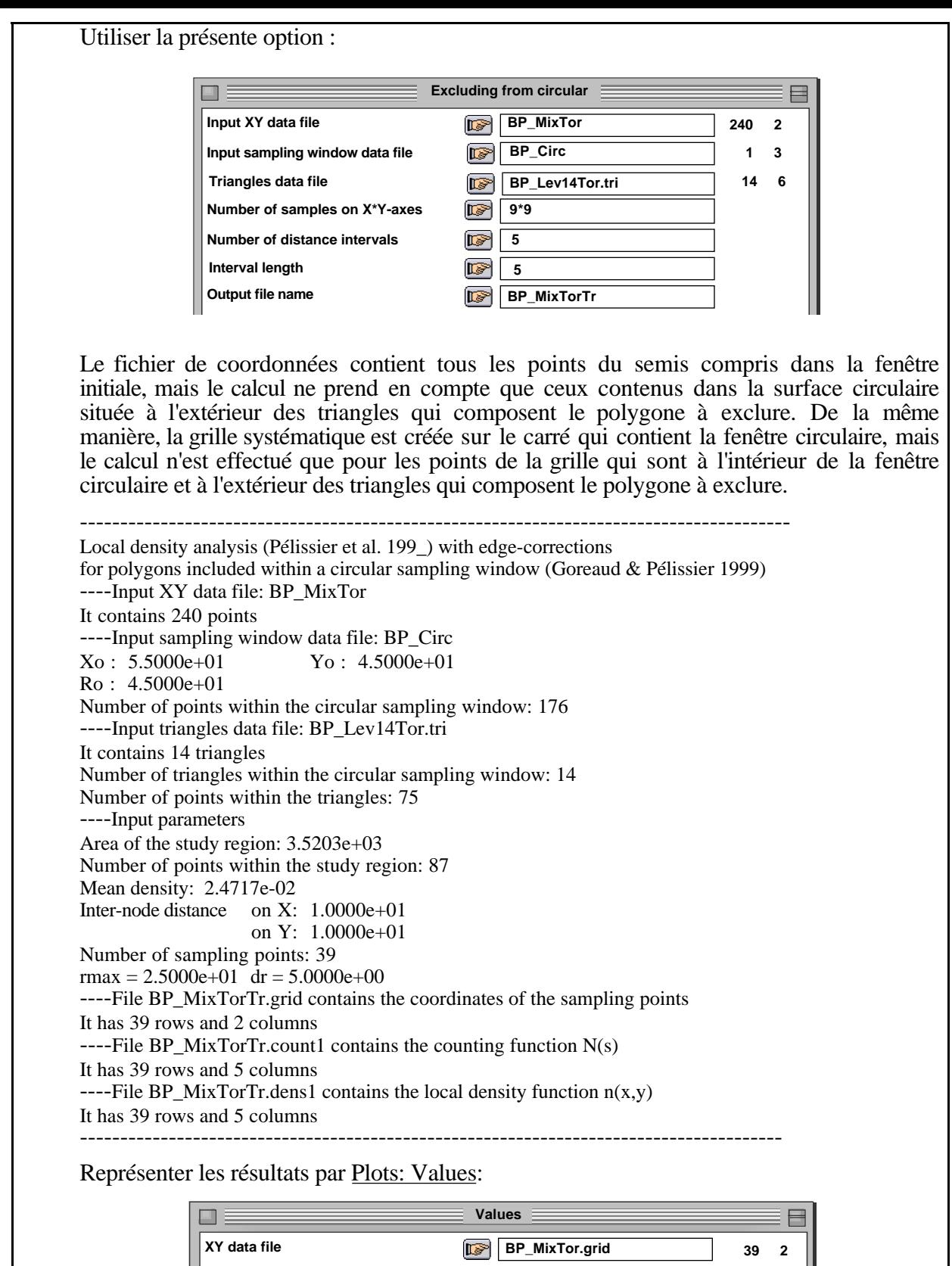

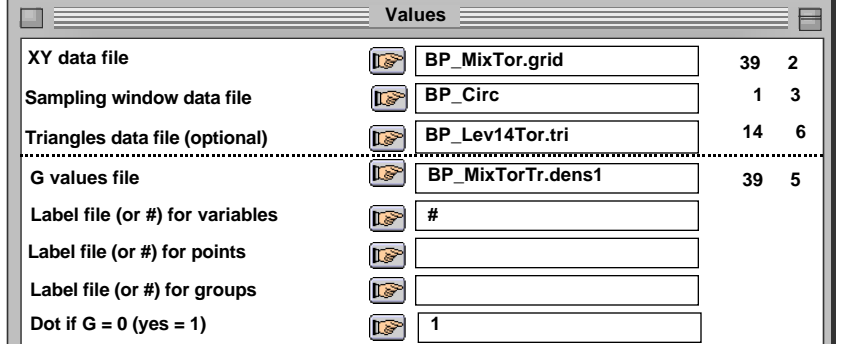

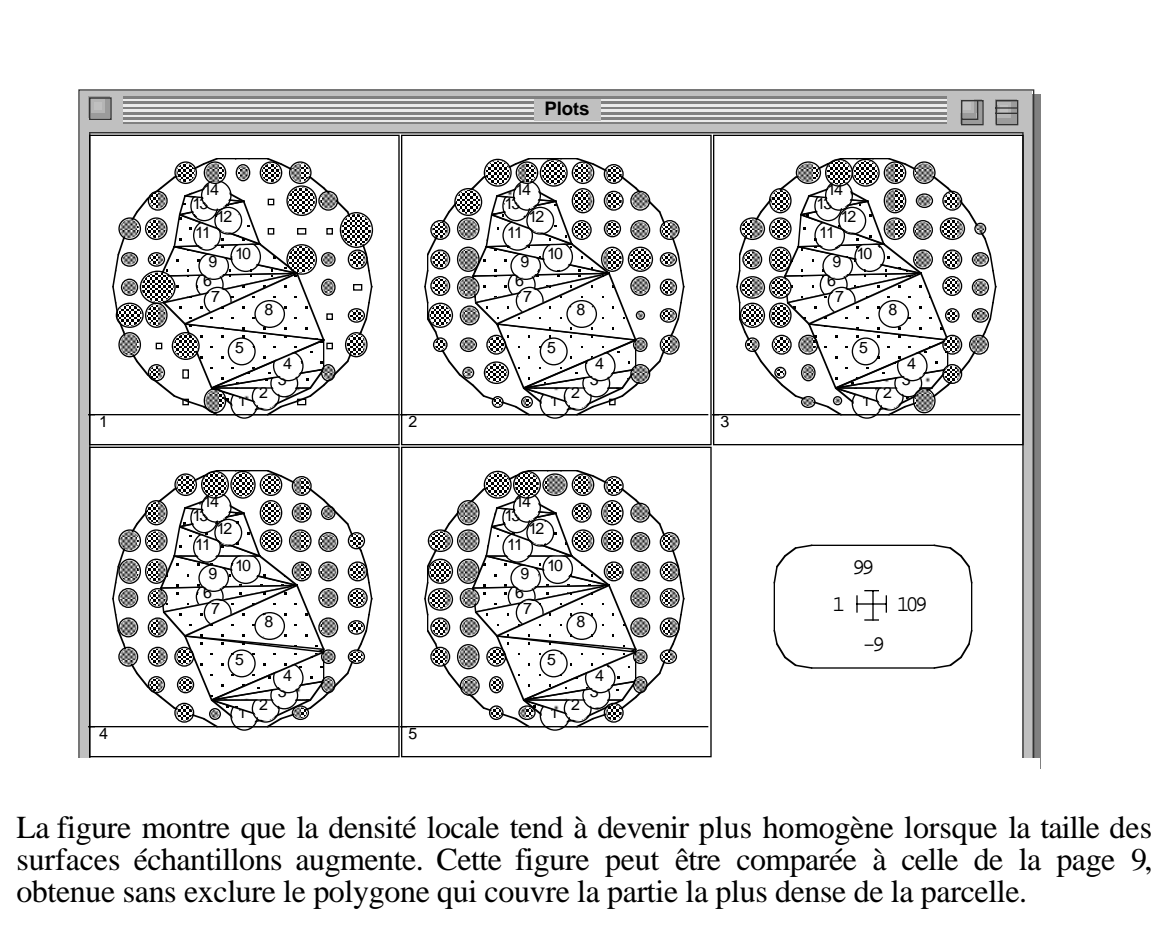

Attention, les triangles qui composent le polygone à exclure ne doivent pas se superposer les uns les autres, ni chevaucher le bord de la fenêtre circulaire initiale.

эğ